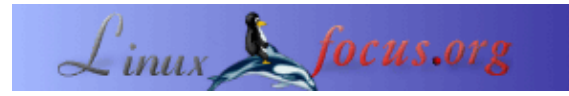

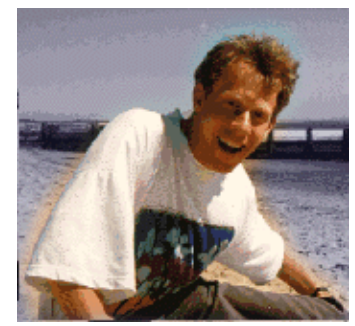

von Guido Socher [\(homepage\)](http://main.linuxfocus.org/%7Eguido/)

*Über den Autor:*

Guido hat noch einige Tipps, die er hier posten kann, aber keine unendliche Anzahl. Wenn dir dieser Tipp gefällt oder einer der früheren und du hast eine Idee für einen Tipp, der nützlich sein könnte, dann schicke ihn mir bitte in einer Email. Er wird dann hier unter deinem Namen gepostet. Ein Bild von dir muß nicht unbedingt dabei sein. Das ist optional.

*Zusammenfassung*:

Dies ist ein kleiner Tipp. Von jetzt ab wird es in LinuxFocus mindestens einen neuen Tipp pro Monat geben. Wenn du Ideen für neue Tipps hast, schicke sie bitte an guido(Q)linuxfocus.org

**\_\_\_\_\_\_\_\_\_\_\_\_\_\_\_\_\_ \_\_\_\_\_\_\_\_\_\_\_\_\_\_\_\_\_ \_\_\_\_\_\_\_\_\_\_\_\_\_\_\_\_\_**

**LF Tipp: Fontantialiasing abschalten**

## **Einführung**

Fontantialiasing ist eine Methode, um Fonts glatter und runder aussehen zu lassen, indem graue Punkte an den Ecken und Kanten hinzugefügt werden. Antialiasing ist leider die Default−Einstellung in den meisten neueren Linuxdistributionen.

Ich mag diese verschwommen aussehenden Buchstaben nicht, da sie Kopfschmerzen verursachen, wenn ich Text auf dem Bildschirm lese. Ich ziehe einen hochqualitativen, scharfen Font in Shells und Texteditoren vor..

## **Die Lösung**

Hier siehst du, wie man diese Einstellung für auf gtk basierende Applikationen abstellt:

```
#csh:
setenv GDK_USE_XFT 0
#bash
export GDK_USE_XFT=0
```
Und für auf QT basierende Applikationen kann dies folgendermaßen gemacht werden:

#csh: setenv OT XFT 0 #bash export QT\_XFT=0

KDE basierte Qt Applikationen überschreiben dies leider wieder und man muß ins KDE Control Center (siehe unten) gehen, selbst, wenn man KDE nicht benutzt.

Hier ist ein Beispiel, wie es aussieht. Links ist ein Screenshot aus einem Shellfenster mit Antialiasing und rechts ohne.

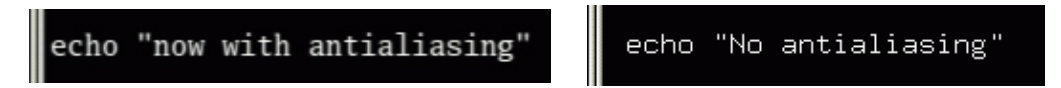

Einstellen der "Font Rendering" Option im Gnome−Control Center auf Monochrome stellt Antialiasing auch ab (aber nicht jeder benutzt den Gnomedesktop). Unter KDE kann man die Antialiasing Option unter Appearance&Themes−>Fonts−>Antialiasing von kcontrol abstellen.

Es ist möglich, das Antialiasing Verhalten auf einer per font Basis feineinzustellen. Man kann es z.B. nur für den lucida fixed width Font abstellen, wenn du diesen Font in deinem Texteditor/ deiner Shell benutzt. Editiere die Datei /usr/X11R6/lib/X11/XftConfig:

```
match
         any family == "lucida"
         edit antialias = false;
```
Um das Antialiasing bei kleinen Fontgrößen zu vermeiden, kannst du das folgende benutzen:

```
match
             any size < 15
      edit
             antialias = false;
```
Sei dir darüber im klaren, daß einige Distributionen diese XftConfig generieren und überschreiben (siehe bei der Änderungszeit der Datei nach). Hoffentlich hat die Datei dann eine Zeile wie 'includeif "~/.xftconfig"' , so daß du deine eigenen persönlichen Änderungen zu ~/.xftconfig in deinem home directory hinzufügen kannst.

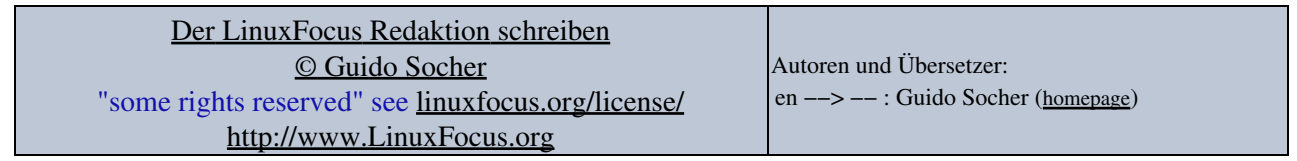

2005−01−12, generated by lfparser\_pdf version 2.51